# **Dialog Widget Class**

#### [Github Link](https://github.com/LibreCAD/LibreCAD_3/blob/master/lcUI/widgets/guiAPI/dialogwidget.h)

**namespace** lc::ui::api

A Dialog widget object acts a parent widget containing all the input gui widgets. A finish button can be added which on being clicked retrieves the values of all the input guis in a table when the user is finished with the dialog. This table is passed in as a parameter to all the finish callbacks added to the dialog widget.

# **Constructor**

### **Description**

Constructs a dialog widget object. This dialog widget contains all the input gui widgets. The constructor takes in a label and a mainwindow pointer as parameters. Can be constructed using the

```
 CreateDialogWidget("DialogLabel")
```
which takes care of passing in the mainwindow as parameter.

Dialog Label - string , Current MainWindow - MainWindow

#### **Examples**

- local dialog1 = gui.DialogWidget("Dialog1", mainWindow)
- local dialog1 = CreateDialogWidget("Dialog1")

# **Add Input GUI Widget**

#### **Description**

Add an input gui widget to the dialog widget. Expects a key and input widget as parameters. Key is used to retrieve the value of the input gui widget.

Note:- If button or checkbox is added, the addWidget function first adds it to a horizontal group gui widget which is then added to the dialog widget.

Key - string , Input GUI Widget - InputGUI

### **Examples**

local angle1 = gui.AngleGUI("AngleWidget") dialog1:addWidget("angle1", angle1)

# **Get list of input widgets**

### **Description**

Returns a list of all input widgets present in the dialog widget.

#### **Examples**

 $local$  guiwidgets = dialog1:inputWidgets()

# **Title**

#### **Description**

Get and set title for the dialog widget

#### **Examples**

- message(dialog1:title())
- dialog1:setTitle("New Dialog")

# **Set Finish Button**

#### **Description**

Set a button as the finish button for the dialog widget which on being clicked will return a table of all values to all the finish lua callbacks added to the dialog widget.

• Finish button - ButtonGUI

#### **Examples**

dialog1:setFinishButton(button1)

### **Add Finish Callback**

#### **Description**

Add a finish callback which is called whenever the user is done with the dialog and clicks on the finish button. The callback is passed in a table containing the key and value of all the input gui widgets.

Lua Callback - kaguya::LuaRef

#### **Examples**

 dialog1:addFinishCallback(function(valTable) for k,v **in** pairs(valTable) do message(tostring(k) .. tostring(v)) end end)

### **Get keys**

#### **Description**

Wiki - https://dokuwiki.librecad.org/

Last update: 2020/07/09 04:46 dev:v3:gui\_api:dialog:dialogwidget https://dokuwiki.librecad.org/doku.php/dev:v3:gui\_api:dialog:dialogwidget

Returns a list of keys of all the input gui widgets in the dialog.

### **Examples**

local keyList = dialog1:keys()  $\bullet$ 

From: <https://dokuwiki.librecad.org/>- **Wiki**

Permanent link: **[https://dokuwiki.librecad.org/doku.php/dev:v3:gui\\_api:dialog:dialogwidget](https://dokuwiki.librecad.org/doku.php/dev:v3:gui_api:dialog:dialogwidget)**

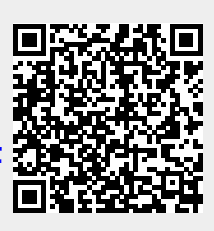

Last update: **2020/07/09 04:46**